Sistemas de Network Attached Storage (NAS) Dell PowerVault que ejecutan Windows Storage Server 2012

Guía para solución de problemas

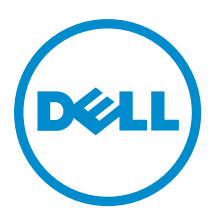

# <span id="page-1-0"></span>Notas, precauciones y avisos

NOTA: Una NOTA proporciona información importante que le ayuda a utilizar mejor su equipo. W

PRECAUCIÓN: Una PRECAUCIÓN indica la posibilidad de daños en el hardware o la pérdida de datos, y le explica cómo evitar el problema.

AVISO: Un mensaje de AVISO indica el riesgo de daños materiales, lesiones corporales o incluso la muerte. ∧

#### **©** 2013 Dell Inc.

Marcas comerciales utilizadas en este texto: Dell™, el logotipo de Dell, Dell Boomi™ Dell Precision™, OptiPlex™, Latitude™, PowerEdge™, PowerVault™, PowerConnect™, OpenManage™, EqualLogic™, Compellent™, KACE™, FlexAddress™, Force10™ y Vostro™ son marcas comerciales de Dell Inc. Intel®, Pentium®, Xeon®, Core® y Celeron® son marcas comerciales registradas de Intel Corporation en los EE. UU. y otros países. AMD® es una marca comercial registrada y AMD Opteron™, AMD Phenom™ y AMD Sempron™ son marcas comerciales de Advanced Micro Devices, Inc. Microsoft®, Windows®, Windows Server®, Internet Explorer®, MS-DOS®, Windows Vista® y Active Directory® son marcas comerciales o marcas comerciales registradas de Microsoft Corporation en los Estados Unidos y/o en otros países. Red Hat® y Red Hat® Enterprise Linux® son marcas comerciales registradas de Red Hat, Inc. en los Estados Unidos y/o en otros países. Novell® y SUSE® son marcas comerciales registradas de Novell Inc. en los Estados Unidos y/o en otros países. Oracle® es una marca comercial registrada de Oracle Corporation y/o sus afiliados. Citrix®, Xen®, XenServer® y XenMotion® son marcas comerciales registradas o marcas comerciales de Citrix Systems, Inc. en los Estados Unidos y/o en otros países. VMware®, Virtual SMP®, vMotion®, vCenter® y vSphere® son marcas comerciales registradas o marcas comerciales de VMware, Inc. en los Estados Unidos u otros países. IBM® es una marca comercial registrada de International Business Machines Corporation.

2013 - 03

Rev. A00

# Tabla de contenido

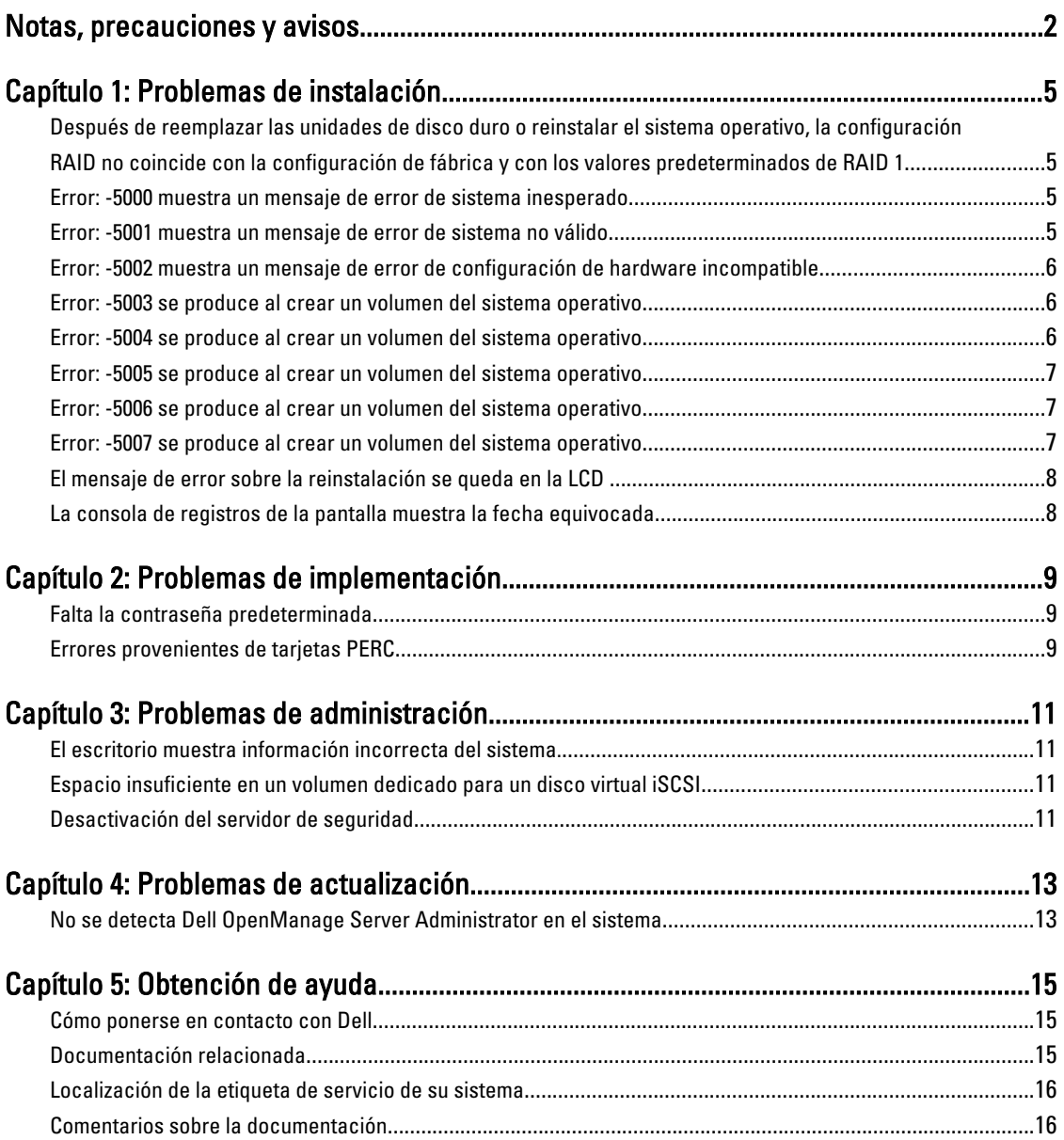

# 1

# <span id="page-4-0"></span>Problemas de instalación

#### Después de reemplazar las unidades de disco duro o reinstalar el sistema operativo, la configuración RAID no coincide con la configuración de fábrica y con los valores predeterminados de RAID 1

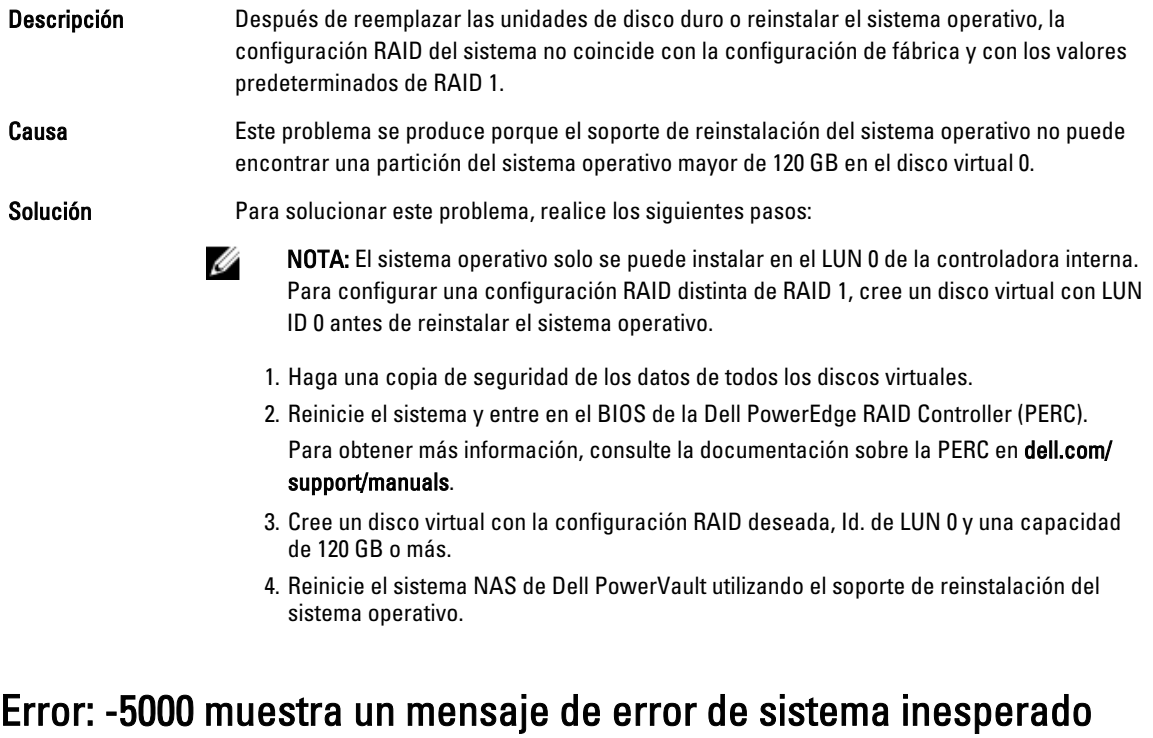

Descripción No se encuentra un recurso necesario del sistema o este está defectuoso. Causa Este problema se produce porque el soporte de reinstalación del sistema operativo, la unidad óptica o el sistema se encuentran en un estado no válido.

Solución Reinicie su sistema y vuelva a instalar el soporte de reinstalación del sistema operativo. Si el problema persiste, póngase en contacto con Dell. Para obtener más información, consulte [Contacting Dell \(Cómo ponerse en contacto con Dell\).](#page-14-0)

## Error: -5001 muestra un mensaje de error de sistema no válido

Descripción Se está realizando una restauración del sistema en un sistema que no es compatible.

<span id="page-5-0"></span>Causa Este problema se produce porque el sistema no admite la operación.

Solución Para resolver este problema, extraiga inmediatamente el soporte de reinstalación del sistema operativo.

### Error: -5002 muestra un mensaje de error de configuración de hardware incompatible

Descripción El sistema no encuentra una controladora RAID compatible. Solución Para solucionar este problema, realice uno de los siguientes pasos: • Asegúrese de que la tarjeta de la controladora de disco esté conectada a las unidades internas y de que se encuentre correctamente colocada en la ranura que le corresponde. Para obtener más información sobre cómo conectar la tarjeta, consulte el Owner's Manual (Manual del propietario) en dell.com/support/manuals. • Entre en el BIOS de la PERC durante la operación de inicio del sistema operativo y asegúrese de que la controladora de unidad interna funcione correctamente. Para obtener más información, consulte la documentación sobre la PERC en dell.com/ support/manuals. • Asegúrese de que el sistema admita una controladora de unidad interna. Para obtener información sobre las controladoras de unidad interna que admite el sistema, consulte la documentación del hardware del sistema en dell.com/support/

# Error: -5003 se produce al crear un volumen del sistema operativo

Descripción Configuración de unidad del sistema operativo no válida. El diseño de discos físicos que se deben utilizar como discos del sistema operativo no cumple con el diseño necesario para el dispositivo.

Solución **Para solucionar este problema, realice uno de los siguientes pasos:** 

manuals.

- Asegúrese de que todas las unidades de las ranuras de unidad del sistema operativo están conectadas correctamente y que no contienen datos. Los discos físicos del sistema operativo deben ser del mismo tipo y tener un tamaño de más 120 GB.
- Entre en el BIOS de la PERC durante la operación de inicio del sistema operativo y asegúrese de que no existan configuraciones externas, de que las unidades no contengan ningún dato, de que las unidades cumplan los requisitos mínimos sobre el tamaño y que se encuentren accesibles y operativas.

Para obtener más información, consulte la documentación sobre la PERC en dell.com/ support/manuals.

## Error: -5004 se produce al crear un volumen del sistema operativo

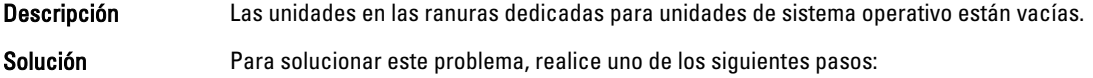

- <span id="page-6-0"></span>• Asegúrese de que todas las unidades de las ranuras de unidad del sistema operativo están conectadas correctamente y que no contienen datos. Los discos físicos del sistema operativo deben ser del mismo tipo y cumplir los requisitos de tamaño mínimo.
- Entre en el BIOS de la PERC durante la operación de inicio del sistema operativo y asegúrese de que no existan configuraciones externas, de que las unidades no contengan ningún dato, de que las unidades cumplan los requisitos mínimos sobre el tamaño y que se encuentren accesibles y operativas.

Para obtener más información, consulte la documentación sobre la PERC en dell.com/ support/manuals.

## Error: -5005 se produce al crear un volumen del sistema operativo

Descripción Las unidades en las ranuras del sistema operativo expiradas contienen una configuración externa existente.

Solución Para solucionar este problema, entre en el BIOS de la PERC durante la operación de inicio del sistema operativo y asegúrese de que no existan configuraciones externas, de que las unidades no contengan ningún dato, de que las unidades cumplan los requisitos mínimos sobre el tamaño y que se encuentren accesibles y operativas.

> Para obtener más información, consulte la documentación sobre la PERC en dell.com/support/ manuals.

## Error: -5006 se produce al crear un volumen del sistema operativo

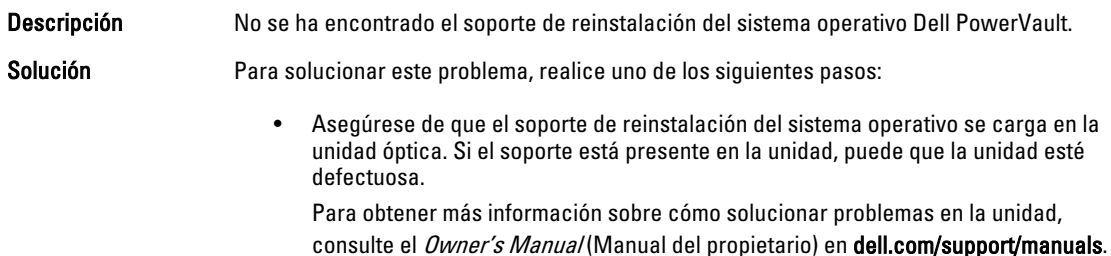

• Asegúrese de que la unidad sigue funcionando. Reinicie el sistema NAS de PowerVault con el soporte de instalación del sistema operativo para reiniciar el proceso.

## Error: -5007 se produce al crear un volumen del sistema operativo

Descripción Se ha encontrado un disco virtual existente con Id. de LUN 0 que no se utiliza para el sistema operativo NAS. El sistema operativo en el sistema NAS de PowerVault debe estar en el disco virtual 0.

Solución Para solucionar este problema, elimine el disco virtual actual con Id. de LUN 0 para que pueda continuar el proceso de reinstalación del sistema operativo.

- 1. Realice copias de seguridad de todos los datos en el disco virtual 0 si es posible.
- 2. Reinicie el sistema e inicie en el BIOS de la controladora PERC durante la Power On Self Test (Autoprueba de encendido - POST).

Para obtener más información sobre cómo iniciar en el BIOS de la controladora PERC, consulte la PERC User's Guide (Guía de usuario de PERC) en dell.com/support/manuals.

- 3. Elimine el disco virtual con ID de LUN 0.
- 4. Reinicie el sistema NAS de PowerVault utilizando el soporte de reinstalación del sistema operativo.

### <span id="page-7-0"></span>El mensaje de error sobre la reinstalación se queda en la LCD

Descripción El último mensaje de error permanece en la pantalla LCD hasta que el sistema operativo se haya reinstalado correctamente.

Solución **Para solucionar este problema:** 

- 1. Cambie la cadena definida por el usuario a la opción predeterminada o User Defined String (Cadena definida por el usuario).
- 2. Entre en el BIOS y seleccione la pantalla Embedded Server Management (Administración del servidor incorporada).
- 3. Cambie la opción a la predeterminada o escriba una nueva cadena.

## La consola de registros de la pantalla muestra la fecha equivocada

Descripción La consola de registros de la pantalla muestra una fecha equivocada durante el proceso de reinstalación del sistema operativo.

Solución Este es un problema conocido y no afecta al sistema.

# <span id="page-8-0"></span>Problemas de implementación

# Falta la contraseña predeterminada

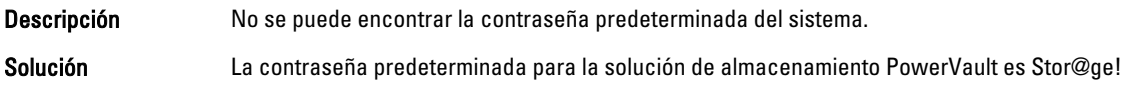

# Errores provenientes de tarjetas PERC

Descripción Este error se debe a las tarjetas PERC.

Causa Este problema se produce porque el soporte de reinstalación del sistema operativo no puede encontrar una partición del sistema operativo de120 GB o mayor en el disco virtual 0.

Solución Para resolver este problema, consulte la documentación de la PERC en dell.com/support/ manuals.

# <span id="page-10-0"></span>Problemas de administración

# El escritorio muestra información incorrecta del sistema.

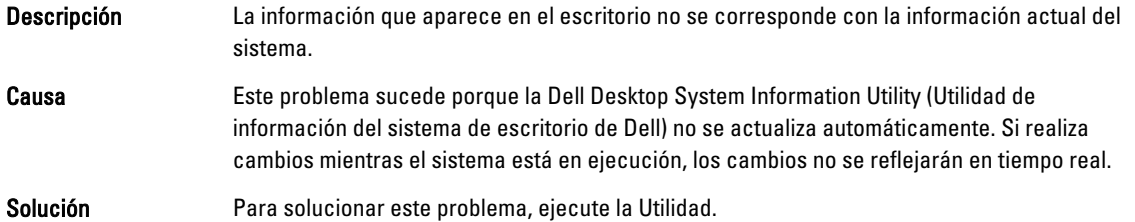

### Espacio insuficiente en un volumen dedicado para un disco virtual iSCSI

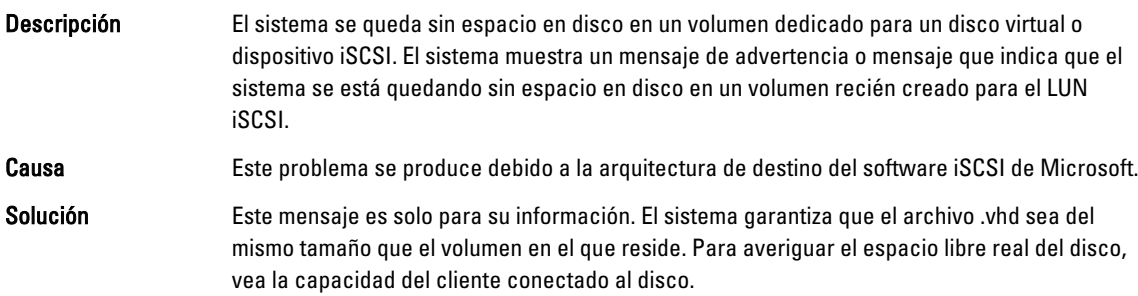

# Desactivación del servidor de seguridad

#### Solución Para desactivar el servidor de seguridad, realice los pasos que se indican a continuación: 1. Inicie Administrador de servidores y navegue a Servidor local. 2. En la sección Propiedades, haga clic en Público: encendido. Se muestra la pantalla Firewall de Windows. NOTA: Esta opción aparecerá como Privado: encendido si está utilizando una red privada. 3. Haga clic en Activar o desactivar Firewall de Windows. se muestra la pantalla Personalizar configuración. 4. Elija el tipo de red adecuado, selecione Desactivar Firewall de Windows (no recomendado) y haga clic en Aceptar.

# <span id="page-12-0"></span>Problemas de actualización

## No se detecta Dell OpenManage Server Administrator en el sistema

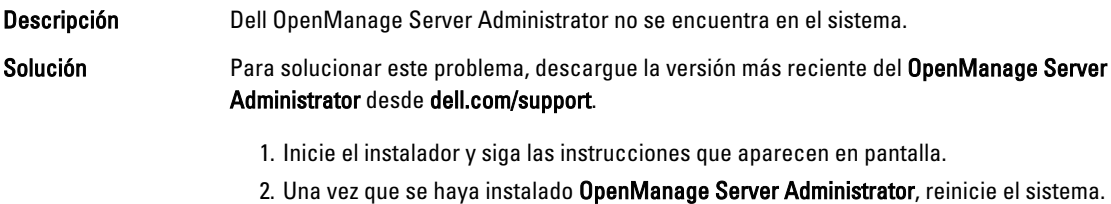

3. Una vez iniciado el sistema, inicie OpenManage Server Administrator seleccionando el icono de acceso directo Administrador del servidor en el escritorio.

4

# <span id="page-14-0"></span>Obtención de ayuda

# Cómo ponerse en contacto con Dell

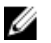

NOTA: Dell proporciona varias opciones de servicio y asistencia en línea y por teléfono. Si no tiene una conexión a Internet activa, puede encontrar información de contacto en su factura de compra, en su albarán de entrega, en su recibo o en el catálogo de productos Dell. La disponibilidad varía según el país y el producto y es posible que algunos de los servicios no estén disponibles en su área.

Si desea ponerse en contacto con Dell para tratar asuntos relacionados con las ventas, la asistencia técnica o el servicio al cliente:

#### 1. Vaya a dell.com/contactdell.

- 2. Seleccione su país o región en el mapa mundial interactivo. Cuando selecciona una región, se muestran los países para las regiones seleccionadas.
- 3. Seleccione el idioma apropiado bajo el país que haya seleccionado.
- 4. Seleccione la parte de su negocio. Se muestra la página de asistencia principal para la parte de negocio seleccionada.
- 5. Seleccione la opción adecuada según sus necesidades.

# Documentación relacionada

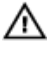

AVISO: Consulte la información reglamentaria y de seguridad suministrada con el sistema. La información sobre la garantía puede estar incluida en este documento o en un documento aparte.

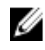

NOTA: Para toda la documentación de PowerEdge y PowerVault, vaya a dell.com/support/manuals e introduzca la Etiqueta de servicio del sistema para obtener la documentación del sistema.

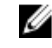

Ø

**XXIIII NOTA:** Para todos los documentos de Dell OpenManage, vaya a dell.com/openmanagemanuals.

NOTA: Para cualquier documento relacionado con Dell OpenManage Server Administrator, consulte dell.com/ openmanage/manuals.

Ø

NOTA: Para la documentación de todos los sistemas operativos, vaya a dell.com/support/manuals y, a continuación, haga clic en Choose from a list of all Dell products (Elegir de una lista de todos los productos Dell) y haga clic en Continue (Continuar) y, a continuación, seleccione Software, Electronics & Peripherals (Software, dispositivos electrónicos y periféricos)  $\rightarrow$  Software  $\rightarrow$  Operating System (Sistema operativo).

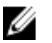

NOTA: Para todos los documentos de SSD PCIe y las controladoras de almacenamiento, vaya a dell.com/support/ manuals y, a continuación, haga clic en Choose from a list of all Dell products (Elegir de una lista de todos los productos Dell) y después en Continue (Continuar) y seleccione Servers, Storage & Networking (Servidores, almacenamiento y red)  $\rightarrow$  Dell Adapters (Adaptadores Dell).

<span id="page-15-0"></span>La documentación de su producto incluye:

- El Owner's Manual (Manual de propietario) proporciona información acerca de las funciones del sistema y describe cómo solucionar problemas del sistema e instalar o sustituir componentes. Este documento está disponible en línea en dell.com/support/manuals.
- En la documentación del bastidor incluida con la solución del bastidor se describe cómo instalar el sistema en un bastidor, si es necesario.
- El soporte enviado con el sistema proporciona documentación y herramientas para configurar y administrar el sistema, incluidas las relacionadas con el sistema operativo, el software de administración del sistema, las actualizaciones del sistema y los componentes del sistema adquiridos con él.
- La Administrator's Guide (Guía del administrador) que proporciona información acerca de la configuración y administración del sistema.

NOTA: Compruebe siempre si hay actualizaciones en dell.com/support/manuals y, si las hay, léalas antes de proceder a la instalación. A menudo sustituyen a la información contenida en otros documentos.

NOTA: Al actualizar el sistema se recomienda la descarga e instalación del BIOS más reciente, los controladores y Ø el firmware de administración de sistemas más recientes en el sistema desde dell.com/support.

## Localización de la etiqueta de servicio de su sistema

Su sistema se identifica mediante el Código de servicio rápido y el número de Etiqueta de servicio exclusivos. El Código de servicio rápido y la Etiqueta de servicio se encuentran en la parte anterior del sistema extrayendo la lengüeta que contiene la información. Esta información la utiliza Dell para dirigir las llamadas de asistencia técnica al persona adecuado.

## Comentarios sobre la documentación

Si tiene comentarios para este documento, escriba a documentation\_feedback@dell.com. Alternativamente, puede hacer clic en el enlace Feedback (Comentarios) en cualquiera de las páginas de documentación de Dell, rellenar el formulario y hacer clic en Submit (Enviar) para enviar su comentario.